## Draytek 2860 Series - Firmware Update

Please visit https://www.draytek.co.uk/support/downloads/vigor-2860 Here, you can download the **Recommended Firmware Version** 

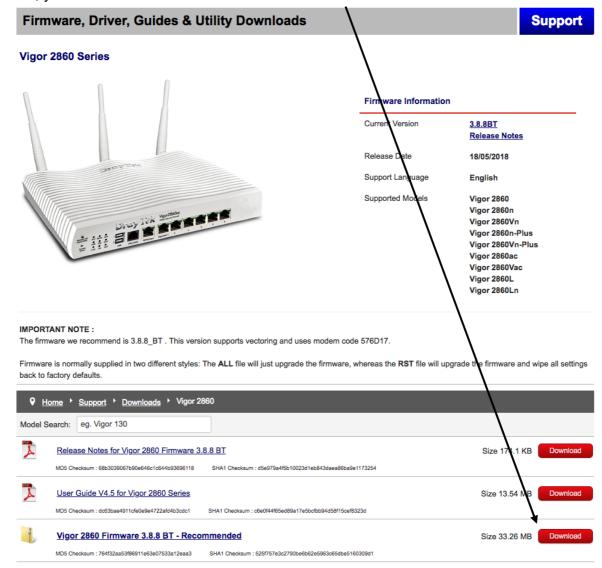

Use your default internet browsing software and browse to the IP address of the router, this is usually 192.168.1.1

The default login details are:

- Username: admin

- Password: guw4Xa0KA

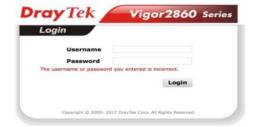

After logging in this page should be displayed.

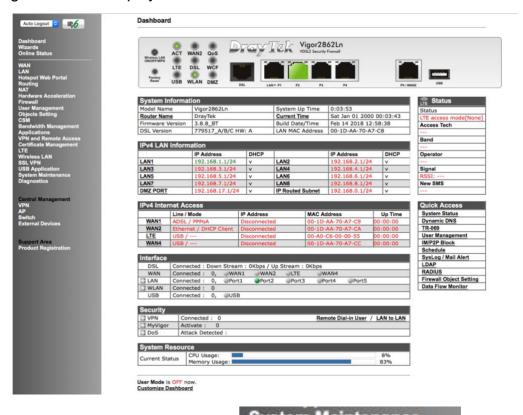

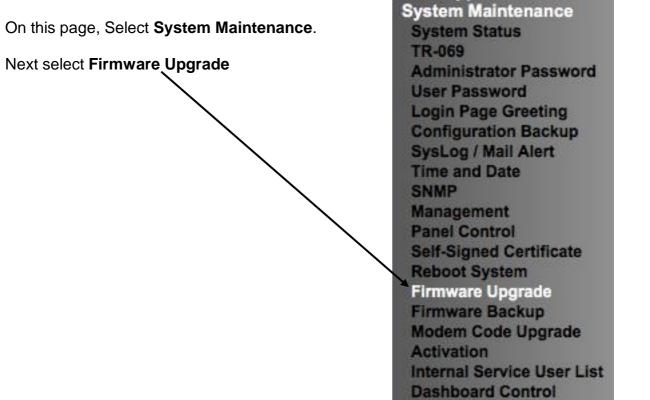

This will bring up the Firmware Upgrade page.

On this page, click **Choose File** and select the Firmware Upgrade file that has been downloaded earlier.

When finished click **Upgrade**, this will reboot the router.

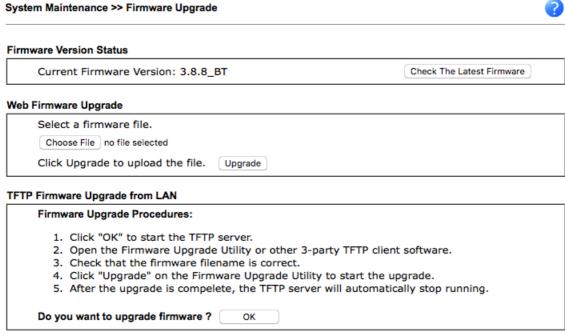

## Note:

Upgrade using the ALL file will retain existing router configuration, whereas using the RST file will reset the configuration to factory defaults.